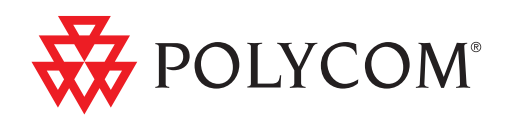

Benutzerhandbuch für das Polycom<sup>®</sup> SoundStation® IP 7000-Telefon, angeschlossen an ein Polycom HDX™-System in nicht unterstützten VoIP-Umgebungen

September 2009 | 1725-40120-106 Rev. B

#### **Markeninformationen**

POLYCOM®, das "Dreieck"-Logo von Polycom sowie die Namen und Marken der Produkte von Polycom sind Marken und/oder Dienstleistungsmarken von Polycom, Inc. und sind eingetragene und/oder auf Gewohnheitsrecht basierende Marken in den USA und verschiedenen anderen Ländern. Alle anderen Marken sind Eigentum ihrer entsprechenden Inhaber. Ohne die ausdrückliche schriftliche Genehmigung von Polycom darf kein Teil hiervon für irgendwelche Zwecke, außer der persönlichen Verwendung durch den Empfänger, vervielfältigt oder übertragen werden und zwar unabhängig davon, auf welche Art und Weise oder mit welchen Mitteln dies geschieht.

#### **Patentinformationen**

Das vorliegende Produkt ist durch ein oder mehrere US-amerikanische und Patente anderer Länder und/oder durch angemeldete Patente von Polycom, Inc. geschützt.

#### **Ausschluss**

In einigen Ländern, Staaten oder Provinzen ist der Ausschluss oder die Beschränkung implizierter Garantien oder die Beschränkung von zufälligen oder Folgeschäden für bestimmte, dem Kunden bereitgestellte Produkte, oder die Haftungsbeschränkung für körperliche Verletzungen nicht zulässig. Aus diesem Grund gelten die obigen Einschränkungen und Ausschlüsse möglicherweise nur eingeschränkt für Sie. Wenn die implizierten Garantien nicht vollständig ausgeschlossen werden dürfen, werden sie auf die Dauer der geltenden gesetzlichen Gewährleistung beschränkt. Diese Gewährleistung gibt Ihnen bestimmte gesetzliche Rechte, die je nach der lokalen Gesetzgebung unterschiedlich sein können.

#### **Copyright-Hinweis**

Teile der in diesem Produkt enthaltenen Software sind:

Copyright © 1998, 1999, 2000 Thai Open Source Software Center Ltd. und Clark Cooper

Copyright © 1998 von Massachusetts Institute of Technology

Copyright © 1998-2003 The OpenSSL Project

Copyright © 1995-1998 Eric Young (eay@cryptsoft.com). Alle Rechte vorbehalten.

Copyright © 1995-2002 Jean-Loup Gailly und Mark Adler

Copyright © 1996-2004, Daniel Stenberg, <daniel@haxx.se>

Unter folgenden Bedingungen wird allen Personen, die eine Kopie dieser Software und der zugehörigen Dokumentationsdateien (die "Software") erwerben, die Genehmigung erteilt, die Software ohne Einschränkung zu vertreiben, einschließlich ohne Beschränkung die Rechte, die Software zu verwenden, zu kopieren, zu bearbeiten, zusammenzuführen, zu verteilen, Lizenzen zu verkaufen und/oder Kopien zu verkaufen und Personen, denen die Software übergeben wird, dasselbe zu gestatten.

Der oben genannte Copyright-Hinweis und diese Genehmigung müssen allen Kopien oder wesentlichen Teilen der Software beiliegen.

DIE SOFTWARE WIRD "WIE GESEHEN" OHNE JEGLICHE AUSDRÜCKLICHE ODER IMPLIZIERTE GEWÄHR-LEISTUNG BEREITGESTELLT, EINSCHLIESSLICH, JEDOCH NICHT BESCHRÄNKT AUF GARANTIEN ZUR MARKTGÄNGIGKEIT, EIGNUNG FÜR EINEN BESTIMMTEN ZWECK UND ABWESENHEIT VON RECHTSVER-LETZUNGEN. IN KEINEM FALL HAFTEN DIE AUTOREN ODER COPYRIGHT-INHABER FÜR IRGENDWELCHE ANSPRÜCHE, SCHÄDEN ODER ANDERE VERBINDLICHKEITEN, DIE DURCH DIE SOFTWARE, IN VERBINDUNG MIT DER SOFTWARE ODER AUFGRUND DER VERWENDUNG ODER SONSTIGER VORGÄNGE IN DER SOFTWARE ENTSTANDEN SIND, UNABHÄNGIG DAVON, OB SIE AUF VERTRÄGE ODER UNERLAUBTE HANDLUNGEN ZURÜCKZUFÜHREN SIND.

© 2010 Polycom, Inc. Alle Rechte vorbehalten.

Polycom, Inc. 4750 Willow Road Pleasanton, CA 94588-2708 USA

Ohne die ausdrückliche schriftliche Genehmigung von Polycom, Inc. darf kein Teil dieses Dokuments für irgendwelche Zwecke vervielfältigt oder übertragen werden und zwar unabhängig davon, auf welche Art und Weise oder mit welchen Mitteln, elektronisch oder mechanisch, dies geschieht. Dies schließt laut Gesetz auch die Übersetzung in eine andere Sprache oder ein anderes Format ein.

Polycom, Inc. behält sich als Vertragspartei alle Eigentumsrechte an der in diesen Produkten enthaltenen Software vor. Die Software ist durch das US-amerikanische Urheberrecht und internationale Vertragsbestimmungen geschützt. Daher ist die Software wie jedes andere urheberrechtlich geschützte Material (z. B. Bücher oder Tonaufnahmen) zu behandeln.

Es wurde jedwede Anstrengung unternommen, um sicherzustellen, dass die Informationen in diesem Handbuch richtig sind. Polycom, Inc. haftet nicht für Druck- oder bürotechnische Fehler. Alle Informationen in diesem Dokument können ohne vorherige Ankündigung geändert werden.

ii

# Über dieses Handbuch

In diesem Handbuch wird die Verwendung Ihres Polycom® SoundStation® IP 7000-Konferenztelefons erläutert, wenn es an ein Polycom HDX™-System in einer nicht unterstützten VoIP-Umgebung angeschlossen ist. Sie können Ihr Telefon in dieser Umgebung sowohl zum Verwalten von reinen Audio- und Videoanrufen als auch für Telefonkonferenzen mit einer Kombination aus reinen Audio- und Videoanrufen verwenden.

**Hinweis** Bei einer nicht unterstützten VoIP-Umgebung handelt es sich um eine Telefonplattform, die nicht mit dem SoundStation IP 7000-Telefon getestet wurde und demzufolge nicht unterstützt wird. Eine aktuelle Liste unterstützter Telefonplattformen finden Sie unter http://www.polycom.com/products/voice/ conferencing\_solutions/ssip\_interoperability\_partner\_platforms.html.

Sie können Ihr Telefon an die folgenden Polycom HDX-Systeme anschließen:

- **•** Polycom HDX™ 4000-Serie
- **•** Polycom HDX™ 6000 HD
- **•** Polycom HDX™ 7000-Serie
- **•** Polycom HDX™ 8000 HD
- **•** Polycom HDX™ 9000-Serie

Informationen zur Einrichtung Ihres Telefons und des Polycom HDX-Systems in einer nicht unterstützten VoIP-Umgebung sowie Informationen zur Software-Kompatibilität finden Sie im *Integrationshandbuch für das Polycom SoundStation IP 7000-Telefon, angeschlossen an ein Polycom HDX-System in nicht unterstützten VoIP-Umgebungen*, verfügbar unter www.polycom.com/voicedocumentation.

Benutzerhandbuch für das Polycom SoundStation IP 7000-Telefon, angeschlossen an ein Polycom HDX-System in nicht unterstützten VoIP-Umgebungen

# Inhalt

m.

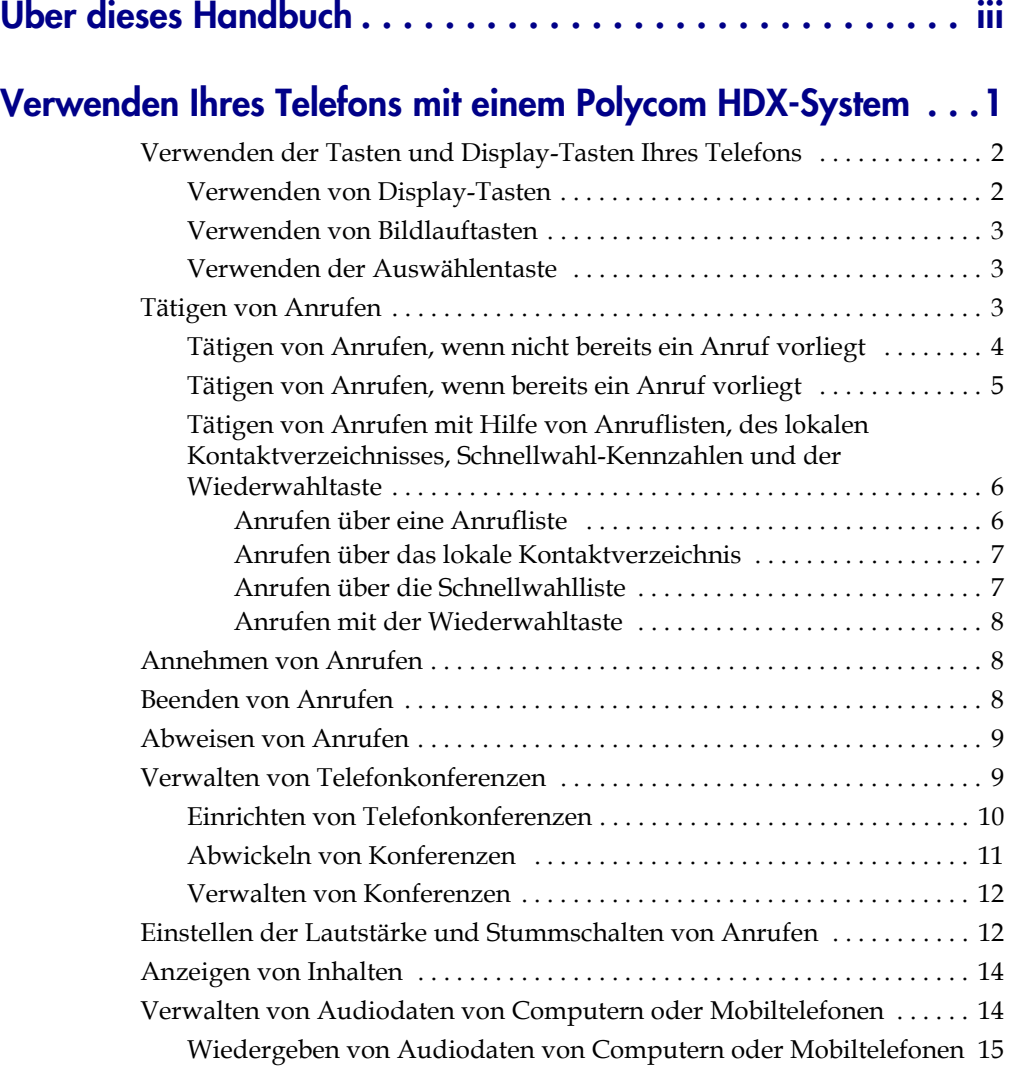

v

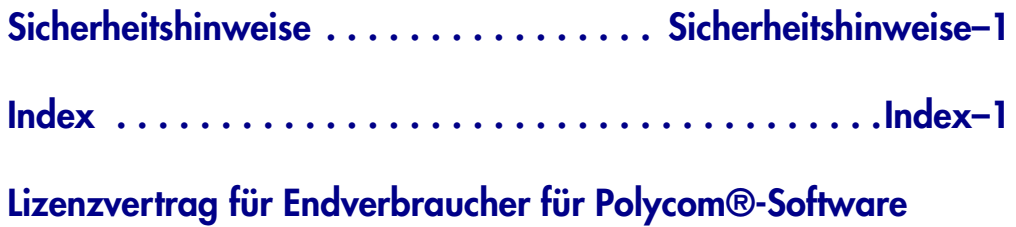

# Verwenden Ihres Telefons mit einem Polycom HDX-System

Wenn Ihr SoundStation IP 7000-Konferenztelefon in einer nicht unterstützten VoIP-Umgebung mit einem Polycom HDX-System verbunden ist, können Sie sowohl reine Audioanrufe als auch Videoanrufe über Ihr Telefon verwalten. Sie können auch Telefonkonferenzen verwalten, die eine Kombination aus reinen Audioanrufen (auch von Mobiltelefonen oder Computer-Telefonieanwendungen) und Videoanrufen sein können. In einer nicht unterstützten VoIP-Umgebung können Sie keine Anrufe halten, weiterleiten oder verbinden.

In diesem Handbuch wird beschrieben, wie Sie Ihr Telefon verwenden, wenn es mit einem Polycom HDX-System in einer nicht unterstützten VoIP-Umgebung verbunden ist, und wie Sie die Tasten und Display-Tasten auf Ihrem Telefon verwenden, um die grundlegenden Telefonfunktionen zu nutzen.

Folgende Themen werden behandelt:

- **•** Verwenden der Tasten und Display-Tasten Ihres Telefons auf Seite 2
- **•** Tätigen von Anrufen auf Seite 3
- **•** Annehmen von Anrufen auf Seite 8
- **•** Beenden von Anrufen auf Seite 8
- **•** Abweisen von Anrufen auf Seite 9
- **•** Verwalten von Telefonkonferenzen auf Seite 9
- **•** Einstellen der Lautstärke und Stummschalten von Anrufen auf Seite 12
- **•** Anzeigen von Inhalten auf Seite 14
- **•** Verwalten von Audiodaten von Computern oder Mobiltelefonen auf Seite 14

**Hinweis** Sie können viele der oben genannten Telefonfunktionen mit Hilfe der Fernbedienung oder der Tastatur des Polycom HDX-Systems verwenden. Detaillierte Informationen zur Verwendung der Fernbedienung oder der Tastatur finden Sie im Benutzerhandbuch für Ihr Polycom HDX-System unter www.polycom.com/videodocumentation.

# **Verwenden der Tasten und Display-Tasten Ihres Telefons**

Zur Verwendung vieler Telefonfunktionen müssen Sie eine Display-Taste, eine Bildlauftaste oder die Auswählentaste drücken.

In der folgenden Abbildung wird dargestellt, wo sich die Display-Tasten, Bildlauftasten und die Auswählentaste auf Ihrer Telefonkonsole befinden.

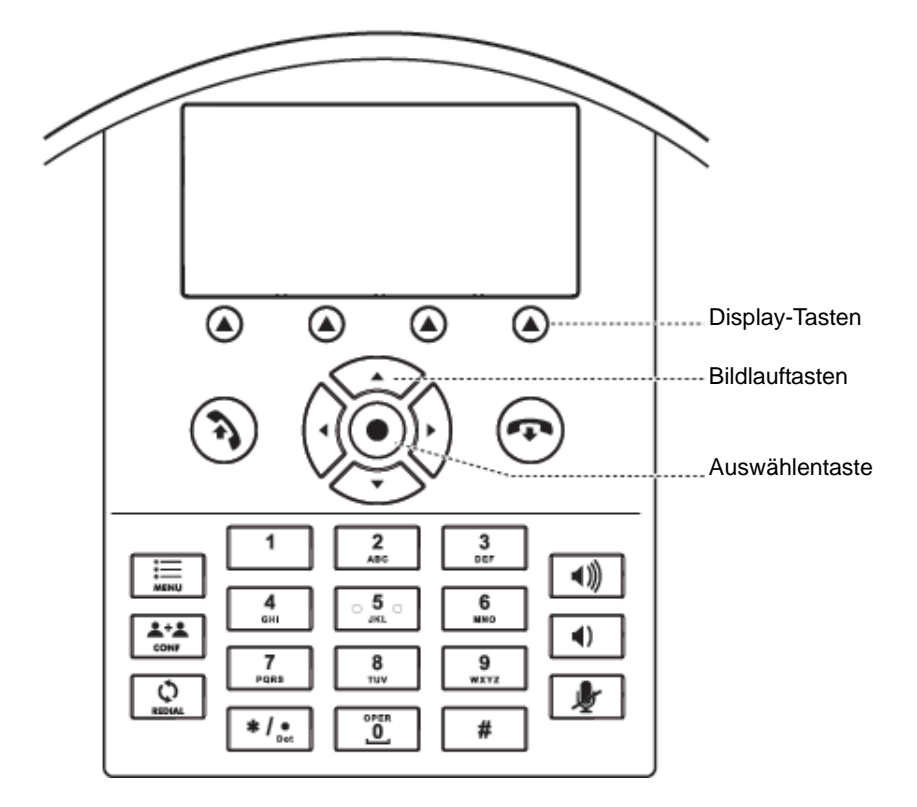

# **Verwenden von Display-Tasten**

Ihr Telefon verfügt über vier Display-Tasten. Drücken Sie eine Display-Taste, , um auf eine Funktion zuzugreifen, die direkt über der Display-Taste angezeigt wird.

# **Verwenden von Bildlauftasten**

Ihr Telefon verfügt über vier Bildlauftasten.

- Bildlauftaste "Aufwärts", **CAP** Drücken Sie diese Taste, um durch Listen zu blättern und Schnellwahlinformationen anzuzeigen.
- Bildlauftaste "Rechts",  $\left\{\cdot\right\}$  Drücken Sie diese Taste, um die Liste

"Getätigte Anrufe" anzuzeigen.

- Verwenden Sie die Bildlauftaste "Ab",  $\langle \overline{\ } \rangle$  Drücken Sie diese Taste, um durch Listen zu blättern und die Liste "Verpasste Anrufe" anzuzeigen.
- Bildlauftaste "Links", **(1)** Drücken Sie diese Taste, um die Liste

"Empfangene Anrufe" anzuzeigen.

## **Verwenden der Auswählentaste**

Um ein Element in einer Liste auszuwählen, blättern Sie zu dem Element und

drücken Sie die Auswählentaste,  $\left( \bullet \right)$ .

# **Tätigen von Anrufen**

Ihnen stehen die folgenden Möglichkeiten zur Verfügung, um Anrufe zu tätigen:

- **•** Tätigen von Anrufen, wenn nicht bereits ein Anruf vorliegt
- **•** Tätigen von Anrufen, wenn bereits ein Anruf vorliegt
- **•** Tätigen von Anrufen mit Hilfe von Anruflisten, des lokalen Kontaktverzeichnisses, Schnellwahl-Kennzahlen und der Wiederwahltaste

## **Tätigen von Anrufen, wenn nicht bereits ein Anruf vorliegt**

Wenn Sie einen Anruf tätigen, müssen Sie festlegen, ob es ein reiner Audioanruf oder ein Videoanruf ist.

#### **So tätigen Sie einen Anruf, wenn nicht bereits ein Anruf vorliegt:**

- **1.** Führen Sie einen der folgenden Schritte aus:
	- **—** Drücken Sie  $\binom{2}{k}$ .

Die Meldung "Vid.- od. Tel.anruf?" wird angezeigt. Um einen Videoanruf zu tätigen, drücken Sie die Display-Taste **Video**. Um einen reinen Audioanruf zu tätigen, drücken Sie die Display-Taste **Telefon**.

#### oder

**—** Um einen Videoanruf zu tätigen, drücken Sie die Display-Taste **Video**. Um einen reinen Audioanruf zu tätigen, drücken Sie die Display-Taste **Telefon**.

oder

- **—** Geben Sie die Telefonnummer des Teilnehmers ein, den Sie anrufen möchten. Drücken Sie dann die Display-Taste **Telefon** (um einen reinen Audioanruf zu tätigen) oder **Video** (um einen Videoanruf zu tätigen). Der Anruf wird getätigt.
- **2.** Führen Sie einen der folgenden Schritte aus:
	- **—** Um eine Telefonnummer einzugeben, geben Sie die Nummer des Teilnehmers ein, den Sie anrufen möchten.

#### oder

- **—** So geben Sie eine IP-Adresse oder eine URL ein (nur für Videoanrufe):
- **Hinweis** Anrufe über IP-Adressen oder URLs sind für Ihr Telefon möglicherweise nicht aktiviert. Weitere Informationen erhalten Sie von Ihrem Systemadministrator.

Drücken Sie die Display-Tasten **ABC** und **123**, um die URL oder die IP-Adresse des Teilnehmers, den Sie anrufen möchten, einzugeben.

Sie können zwischen der Eingabe einer Nummer oder einer IP-Adresse bzw. einer URL wechseln, indem Sie die Display-Tasten **123** und **ABC** drücken.

Um Buchstaben einzugeben, die sich auf einer Zifferntaste befinden, drücken Sie die Zifferntaste einmal oder mehrmals.

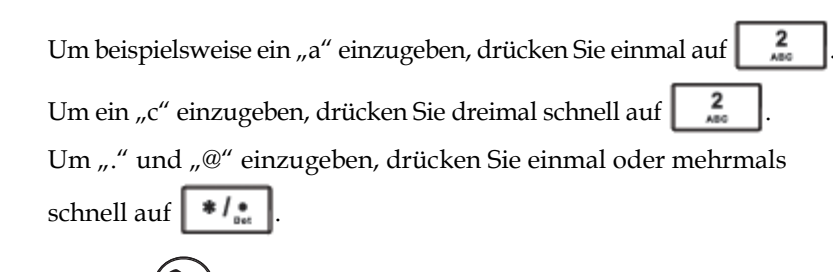

**3.** Drücken Sie  $\left(\frac{1}{2}\right)$  oder die Display-Taste Wählen.

In der folgenden Abbildung wird ein Videoanruf an "1955" dargestellt.

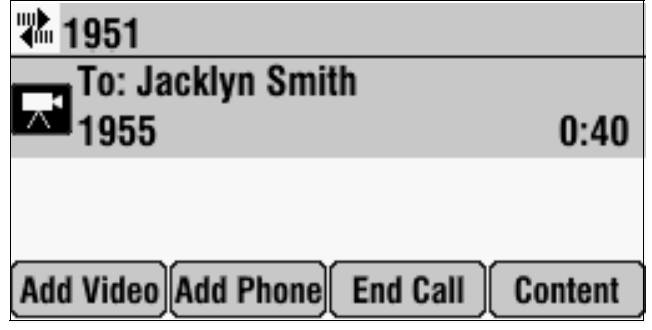

In der folgenden Abbildung wird ein einer Audioanruf an "Video" dargestellt.

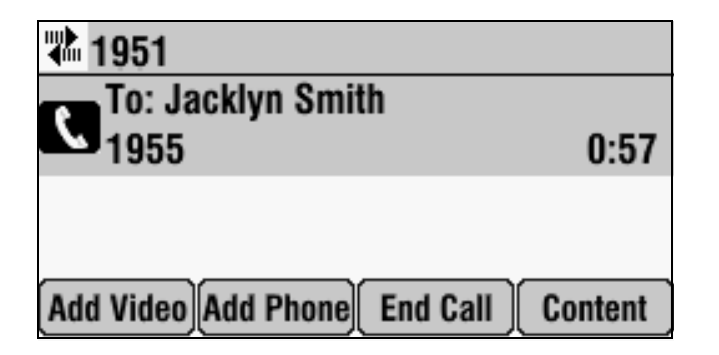

# **Tätigen von Anrufen, wenn bereits ein Anruf vorliegt**

Wenn Sie einen Anruf tätigen und bereits ein Anruf vorliegt, stellen Sie automatisch eine Konferenz zwischen sich selbst, dem vorhandenen Anrufer und dem neuen Teilnehmer her. Weitere Informationen finden Sie in den Anweisungen zum Einrichten einer Konferenz mit den Display-Tasten "Tel hinz." oder "Video +" unter Einrichten von Telefonkonferenzen auf Seite 10.

**Hinweis** Die Anzahl reiner Audio- und Videoanrufe, die Sie in einer Telefonkonferenz miteinbeziehen können, hängt davon ab, wie Ihr System eingerichtet ist. Die genaue Anzahl erfahren Sie von Ihrem Systemadministrator.

# **Tätigen von Anrufen mit Hilfe von Anruflisten, des lokalen Kontaktverzeichnisses, Schnellwahl-Kennzahlen und der Wiederwahltaste**

**Hinweis** Die Verzeichnisse auf Ihrem Telefon und im Polycom HDX-System sind nicht integriert. Verzeichniseinträge auf dem Telefon werden nicht im Polycom HDX-System angezeigt und Einträge im Polycom HDX-System werden nicht auf dem Telefon angezeigt.

> Statt Telefonnummern, URLs und IP-Adressen aus dem Gedächtnis einzugeben, können Sie auf Anruflisten, Ihr lokales Kontaktverzeichnis und auf Schnellwahllisten zugreifen, um reine Audioanrufe und Videoanrufe zu tätigen. Sie können Nummern auch erneut wählen.

Detaillierte Informationen zur Verwendung des lokalen Kontaktverzeichnisses und der Wiederwahltaste finden Sie im *Benutzerhandbuch für das Polycom SoundStation IP 7000-Telefon* unter www.polycom.com/voicedocumentation.

#### **Anrufen über eine Anrufliste**

Sie können eine Nummer aus der Liste mit den empfangenen, getätigten oder verpassten Anrufen. Um eine kürzlich gewählte Nummer erneut anzurufen, wählen Sie eine Nummer aus der Liste mit getätigten Anrufen aus.

In der folgenden Abbildung wird eine Liste mit getätigten Anrufen dargestellt.

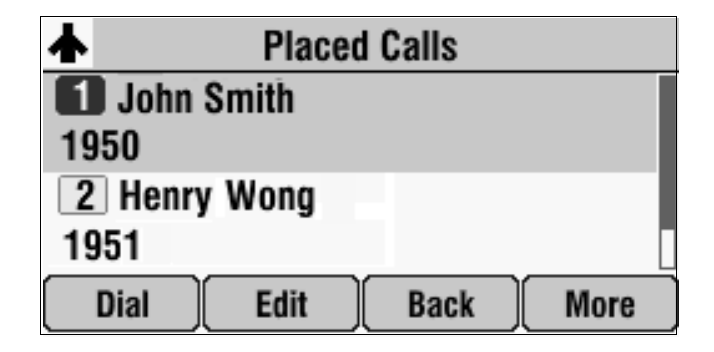

**Hinweis** Je nachdem, über welches Polycom HDX-System Sie verfügen, werden Anruferinformationen zu bestimmten reinen Audioanrufen in den Listen "Empfangene Anrufe" und "Verpasste Anrufe" möglicherweise nicht angezeigt. Daher können Sie bestimmte Anrufe nicht über diese Listen tätigen.

6

#### **So tätigen Sie einen Anruf über eine Anrufliste:**

- **1.** Führen Sie einen der folgenden Schritte aus:
	- Um auf die Liste "Empfangene Anrufe" zuzugreifen, drücken Sie
	- Um auf die Liste "Getätigte Anrufe" zuzugreifen, drücken Sie
	- **—** Um auf die Liste "Verpasste Anrufe" zuzugreifen, drücken Sie  $\widetilde{\phantom{C}}$ .
- **2.** Blättern Sie zu der Nummer, die Sie anrufen möchten.
- **3.** Drücken Sie  $\left(\begin{array}{c} \bigstar \end{array}\right)$  oder die Display-Taste **Wählen**.

#### **Anrufen über das lokale Kontaktverzeichnis**

Das lokale Kontaktverzeichnis ist eine Liste von lokalen Kontakten, die Sie verwalten und aktualisieren können.

#### **So tätigen Sie einen Anruf über das lokale Kontaktverzeichnis:**

- **1.** Drücken Sie die Display-Taste **Vrz** und wählen Sie dann **Kontaktpersonenverzeichnis** aus.
- **2.** Blättern Sie zu dem Kontakt, den Sie anrufen möchten.
- **3.** Drücken Sie  $\binom{2}{1}$  oder die Display-Taste Wählen.

#### **Anrufen über die Schnellwahlliste**

Eine Schnellwahlliste ist eine Liste von Kontakten, die einer Schnellwahl zugeordnet sind. Sie können die Schnellwahlliste verwenden, um schnell einen Kontakt anzurufen.

#### **So tätigen Sie einen Anruf über die Schnellwahlliste:**

- **1.** Drücken Sie  $\leq$   $\triangle$
- 2. Blättern Sie in der "Schnellwahl-Info" zu dem Teilnehmer, den Sie anrufen möchten.
- **3.** Drücken Sie  $\left(\bigwedge\right)$  oder die Display-Taste Wählen.

#### **Anrufen mit der Wiederwahltaste**

Sie können die zuletzt gewählte Nummer erneut wählen.

#### **So tätigen Sie einen Anruf über die Wiederwahltaste:**

 $\triangleright$  Drücken Sie  $\left| \begin{array}{c} \circ \\ \circ \\ \circ \circ \circ \circ \end{array} \right|$ .

# **Annehmen von Anrufen**

Sie können einen eingehenden Anruf annehmen, wenn Sie bereits telefonieren oder wenn noch kein Anruf vorliegt. Wenn Sie einen Anruf annehmen, während Sie bereits telefonieren, wird automatisch eine Konferenz zwischen Ihnen, dem ersten Anrufer und dem neuen Anrufer hergestellt.

**Hinweis** Die Anzahl reiner Audio- und Videoanrufe, die Sie in einer Telefonkonferenz miteinbeziehen können, hängt davon ab, wie Ihr System eingerichtet ist. Die genaue Anzahl erfahren Sie von Ihrem Systemadministrator.

#### **So nehmen Sie einen eingehenden Anruf an:**

**>>** Drücken Sie die Display-Taste **Beantworten**. (Wenn bereits ein Anruf vorliegt, drücken Sie die Bildlauftaste **Ab**, um den neuen Anruf auszuwählen, und drücken Sie dann die Display-Taste **Beantworten**.)

Wenn Sie bereits telefoniert haben, wird automatisch eine Konferenz zwischen Ihnen, dem ersten Anrufer und dem neuen Anrufer hergestellt.

# **Beenden von Anrufen**

#### **So beenden Sie einen Anruf:**

>> Drücken Sie  $\left( \bigoplus \right)$  oder die Display-Taste **Beenden**.

Informationen zum Beenden einer Telefonkonferenz oder zum Entfernen eines Teilnehmers aus einer Telefonkonferenz finden Sie unter Abwickeln von Konferenzen auf Seite 11 und Verwalten von Konferenzen auf Seite 12.

# **Abweisen von Anrufen**

Sie können eingehende reine Audioanrufe oder Videoanrufe ignorieren.

#### **So ignorieren Sie einen eingehenden Anruf:**

**>>** Drücken Sie die Display-Taste **Abweisen**. (Wenn bereits ein Anruf vorliegt, drücken Sie die Bildlauftaste **Ab**, um den eingehenden Anruf auszuwählen, und drücken Sie dann die Display-Taste **Abweisen**.)

# **Verwalten von Telefonkonferenzen**

Wenn Sie mit Ihrem Telefon eine lokal gehostete Telefonkonferenz herstellen, können Sie einen oder mehrere reine Audioanrufe sowie einen oder mehrere Videoanrufe einbinden. Die Anzahl reiner Audio- und Videoanrufe, die Sie in einbinden können, hängt davon ab, wie Ihr System eingerichtet ist. Die genaue Anzahl erfahren Sie von Ihrem Systemadministrator.

**Hinweis** Informationen zur Verwendung Ihres Polycom HDX-Systems zum Einbinden mehrerer Teilnehmer in Anrufe finden Sie im Benutzerhandbuch für Ihr Polycom HDX-System unter www.polycom.com/videodocumentation.

In der folgenden Abbildung wird eine Videokonferenz dargestellt.

Das Videosymbol, wird angezeigt, wenn mindestens ein

Konferenzteilnehmer mit einem Videoanruf eingebunden ist.

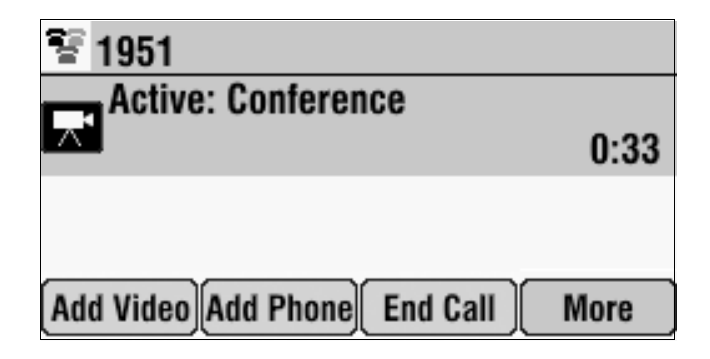

## **Einrichten von Telefonkonferenzen**

Um eine Konferenz einzurichten, verwenden Sie die Display-Tasten "Tel hinz." oder "Video +".

#### So richten Sie eine Konferenz mit den Display-Tasten "Tel hinz." oder "Video +" ein:

**1.** Rufen Sie den ersten Teilnehmer an. Informationen finden Sie unter Tätigen von Anrufen auf Seite 3.

In der folgenden Abbildung wird ein Videoanruf an Jacklyn Smith dargestellt.

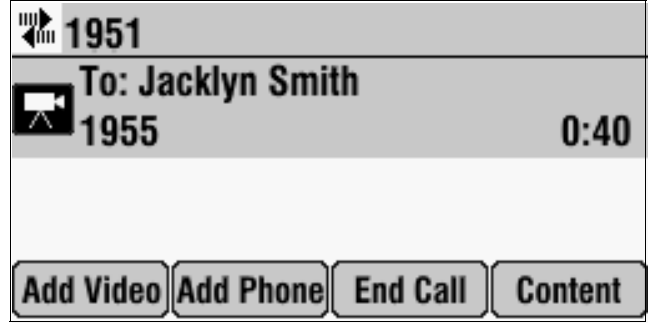

- **2.** Rufen Sie den zweiten Teilnehmer an:
	- **a** Um einen Videoanruf zu tätigen, drücken Sie die Display-Taste **Video+**. Um einen reinen Audioanruf zu tätigen, drücken Sie die Display-Taste **Tel hinz.**
	- **b** Rufen Sie den zweiten Teilnehmer an. Informationen finden Sie unter Tätigen von Anrufen auf Seite 3.

Der Anruf wird getätigt und es wird automatisch eine Konferenz hergestellt.

**Hinweis** Bei bestimmten reinen Audioanrufen wird nicht automatisch eine Konferenz hergestellt. Um eine Konferenz zu erstellen, drücken Sie die Display-Taste **Tel hinz.** erneut.

> Um weitere Videoanrufe zu einer Konferenz hinzuzufügen, drücken Sie die Display-Taste Video + im Menüpunkt "Aktiv:Konferenz" und rufen Sie dann den Teilnehmer an, den Sie in die Konferenz einbinden möchten. Sobald der Teilnehmer den Anruf entgegennimmt, wird er automatisch in die Konferenz eingebunden.

Um weitere reine Audioanrufe zu einer Konferenz hinzuzufügen, drücken Sie die Display-Taste Tel hinz. im Menüpunkt "Aktiv:Konferenz" und rufen Sie dann den Teilnehmer an, den Sie in die Konferenz einbinden möchten. Sobald der Teilnehmer den Anruf entgegennimmt, wird er automatisch in die Konferenz eingebunden.

**Hinweis** Bei bestimmten reinen Audioanrufen, wird der Teilnehmer nicht automatisch in die Konferenz eingebunden. Um sich der Konferenz anzuschließen, drücken Sie die Display-Taste **Tel hinz.** erneut.

## **Abwickeln von Konferenzen**

Während einer Konferenz werden die Display-Tasten "Tel hinz." und "Video +" angezeigt, sodass Sie der Konferenz zusätzliche Teilnehmer hinzufügen können. Über den Menüpunkt "Aktiv:Konferenz" können Sie die Konferenz auch beenden.

#### **So beenden Sie die Konferenz:**

>> Drücken Sie im Menüpunkt "Aktiv:Konferenz" auf ( $\bigcirc$ ) oder drücken

Sie die Display-Taste **Beenden**.

Die Meldung "Gesamte Konferenz beenden?" wird angezeigt. Führen Sie einen der folgenden Schritte aus:

**—** Wenn Sie alle Anrufe (einschließlich der Verbindung mit allen

Teilnehmern) beenden möchten, drücken Sie (n) oder die Display-Taste **Ja**.

- **—** Wenn Sie nicht alle Anrufe beenden möchten, sondern lediglich einen Telefonkonferenzteilnehmer entfernen möchten, drücken Sie die Display-Taste Nein. Der Menüpunkt "Konfrz verwalten" wird angezeigt. Wie Sie einen Telefonkonferenzteilnehmer über den Menüpunkt "Konfrz verwalten" entfernen, erfahren Sie unter Verwalten von Konferenzen unten.
- **—** Um zum Menüpunkt **Aktiv:Konferenz** zurückzukehren, drücken Sie die Display-Taste **Abbrechen**.

## **Verwalten von Konferenzen**

Während Telefonkonferenzen ist die Display-Taste **Verwlt** verfügbar. Unter dem Menüpunkt "Konfrz verwalten" können Sie zu einem Telefonkonferenzteilnehmer blättern und ihn entfernen. Sie können jedoch auch Informationen über den ausgewählten Teilnehmer anzeigen.

**Hinweis** Sie können bestimmte reine Audiokonferenzen nicht verwalten.

#### **So verwalten Sie eine Konferenz:**

**>>** Drücken Sie im Menüpunkt "Aktiv:Konferenz" die Display-Taste **Verwlt**.

Sie können über den Menüpunkt "Konfrz verwalten" auf folgende Display-Tasten zugreifen:

- **Info** Bietet zusätzliche Informationen über den ausgewählten Teilnehmer.
- Zurück Sie kehren zum Menüpunkt "Aktiv:Konferenz" zurück.
- **Beenden** Ein Teilnehmer der ausgewählten Telefonkonferenz wird entfernt.
- **Inhalt** Zeigt Informationen für Videoteilnehmer vor Ort oder Videoteilnehmer an anderen Standorten an. (Weitere Informationen zum Anzeigen von Inhalt finden Sie unter Anzeigen von Inhalten auf Seite 14.)

#### **So entfernen Sie einen Telefonkonferenzteilnehmer:**

>> Blättern Sie im Menüpunkt "Konfrz verwalten" zum Teilnehmer, den Sie

entfernen möchten, und drücken Sie dann  $(\bullet)$  oder die Display-Taste **Beenden**.

# **Einstellen der Lautstärke und Stummschalten von Anrufen**

Wenn Ihr Telefon mit einem Polycom HDX-System verbunden ist, werden bei allen reinen Audioanrufen die Lautsprecher Ihres Telefons verwendet. Bei allen Videoanrufen (oder Telefonkonferenzen, in die mindestens ein Videoanruf eingebunden ist) wird der mit dem Polycom HDX-System verbundene Lautsprecher verwendet. Außerdem fungiert das Telefon (und eine angeschlossene Mikrofonerweiterung, falls vorhanden) als Mikrofon für alle Anrufe. Mit den Lautstärke- und Stummtasten Ihres Telefons können Sie reine Audioanrufe und Videoanrufe stummschalten bzw. die Lautstärke anpassen.

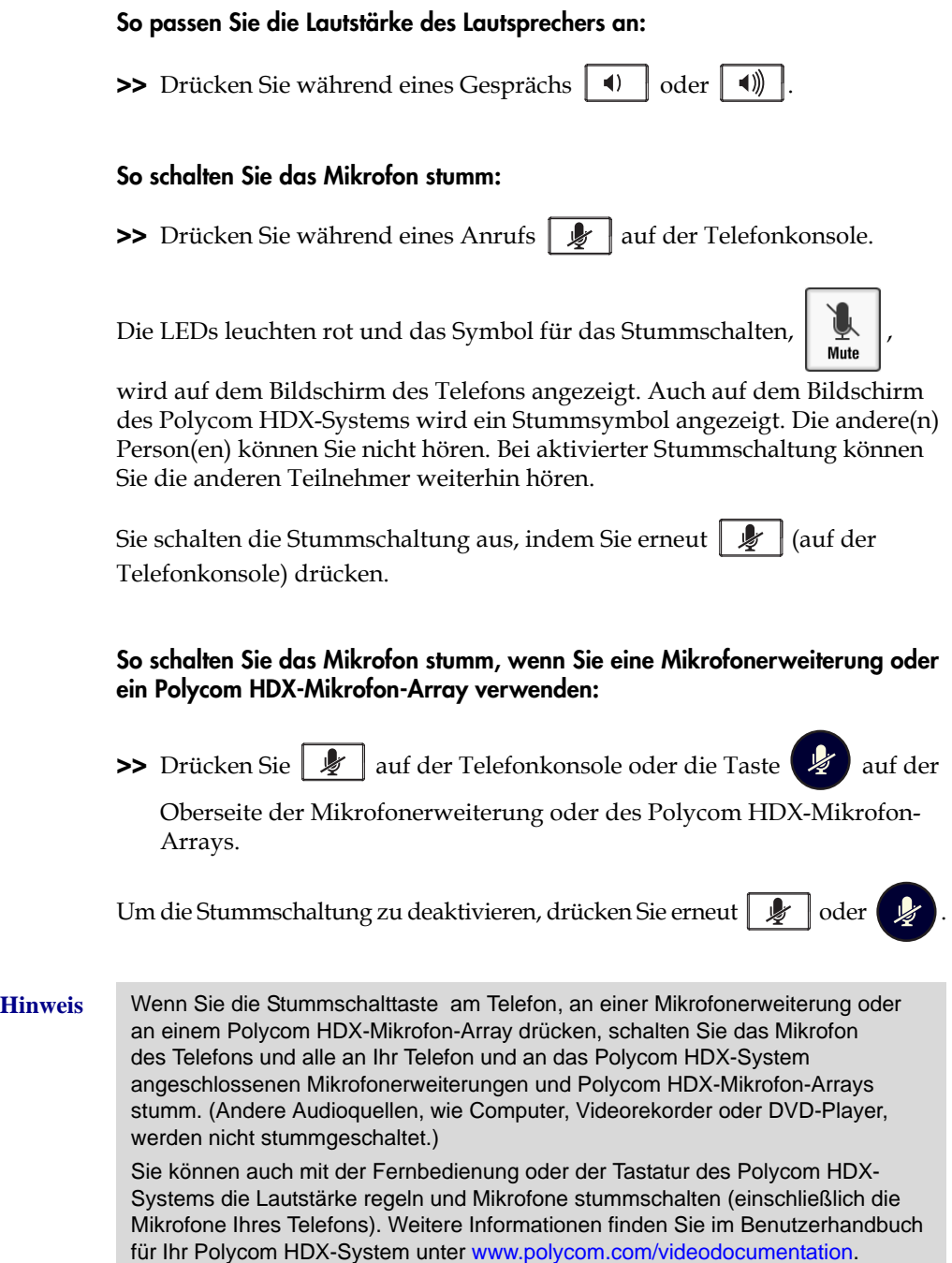

# **Anzeigen von Inhalten**

Die Display-Taste "Inhalt" wird auf Ihrem Telefon angezeigt, sodass Sie lokalen Benutzern sowie lokalen Videoteilnehmern und Videoteilnehmern auf der Gegenseite während eines Videoanrufs oder einer Konferenz Inhalte zeigen können. Die Display-Taste "Inhalt" wird angezeigt, wenn sich Ihr Telefon im Bereitschaftsmodus befindet oder wenn ein Anruf vorliegt.

Je nachdem über welches Polycom HDX-System Sie verfügen, können Sie Folgendes zeigen:

- **•** Auf einem Computer gespeicherte Informationen
- **•** Ein unter einer Dokumentenkamera platziertes Papierdokument oder -objekt
- **•** Eine Videokassette oder eine DVD

Informationen zum Verbinden eines Computers, einer Dokumentenkamera, eines Videorekorders oder eines DVD-Players mit einem Polycom HDX-System zum Anzeigen von Inhalten erhalten Sie von Ihrem Systemadministrator.

Detaillierte Informationen zum Anzeigen von Inhalten finden Sie im Benutzerhandbuch für Ihr System unter www.polycom.com/ videodocumentation.

**So können Sie die Anzeige von Inhalten starten und beenden:**

**>>** Drücken Sie die Display-Taste **Inhalt**.

# **Verwalten von Audiodaten von Computern oder Mobiltelefonen**

Ihr Konferenztelefon verfügt über einen 2,5-mm-Audioanschluss zum Verbinden eines Mobiltelefons oder einer Computer-Telefonieanwendung. Ein Mobiltelefon oder eine Computer-Telefonieanwendung wird angeschlossen, um den Lautsprecher des Konferenztelefons für das Streaming von wechselseitigen Audiodaten vom Mobiltelefon oder der Computer-Telefonieanwendung zum Freisprechen zu verwenden. Wenn Sie Mobiltelefone oder Computer über einen Audioanschluss mit Ihrem Konferenztelefon verbinden, können alle Teilnehmer eines Anrufs oder einer Telefonkonferenz (einschließlich derer, die über ein Mobiltelefon oder eine Computer-Telefonieanwendung verbunden sind) einander hören und miteinander sprechen.

Mit dem Computer-Telefoniekabel oder dem Mobiltelefonkabel können Sie Ihr Telefon mit einem Computer oder einer mobilen Audioquelle verbinden. Informationen zum Anschließen dieser Kabel an Ihr Telefon finden Sie im *Integrationshandbuch für das Polycom SoundStation IP 7000-Telefon, angeschlossen an ein Polycom HDX-System in nicht unterstützten VoIP-Umgebungen*, verfügbar unter www.polycom.com/voicedocumentation.

Ihr Telefon verwaltet Audiodaten von Computern oder Mobiltelefonen wie einen reinen Audioanruf, mit folgenden Ausnahmen:

- **•** Alle Audioanrufe von Computern oder Mobiltelefonen werden auf dem Bildschirm Ihres Telefons als "Von: PC-/Mobil-Audio" angezeigt.
- **•** oder die Display-Taste **Beantworten** werden nicht verwendet,

um Audiodaten von Computern oder Mobiltelefonen wiederzugeben. Weitere Informationen zur Wiedergabe von Audiodaten von Computern oder Mobiltelefonen finden Sie unter Wiedergeben von Audiodaten von Computern oder Mobiltelefonen unten.

**Hinweis** Ihr Konferenztelefon zeigt immer eine Audioquelle an (Von:PC-/Mobil-Audio), wenn entweder das Computer-Telefoniekabel oder das Mobiltelefonkabel an Ihrem Konferenztelefon angeschlossen sind.

Audioanrufe von Computer-Telefonieanwendungen oder Mobiltelefonen werden nicht in den Anruflisten Ihres Konferenztelefons angezeigt.

# **Wiedergeben von Audiodaten von Computern oder Mobiltelefonen**

Sie können die Computer- oder Mobilaudioquelle anschließen, während sich Ihr Konferenztelefon im Bereitschaftszustand befindet oder wenn bereits ein Anruf vorliegt.

Wenn Sie eine Computer- oder Mobilaudioquelle an Ihr Konferenztelefon anschließen, während es sich im Bereitschaftszustand befindet, hören Sie sofort die Audiodaten des Mobiltelefons oder der Computer-Telefonieanwendung.

#### **So geben Sie Audiodaten von Computern oder Mobiltelefonen wieder, wenn bereits ein Anruf vorliegt:**

**>>** Verbinden Sie die Computer-Telefonieanwendung oder das Mobiltelefon mit dem Konferenztelefon.

Es wird automatisch eine Konferenz zwischen Ihnen, dem ersten Anrufer und der Computer- oder Mobilaudioquelle hergestellt.

Um eine Computer- oder Mobilaudioquelle zu entfernen, trennen Sie das Computer-Telefoniekabel oder das Mobiltelefonkabel vom Konferenztelefon. Wenn Sie die Verbindung für zukünftige Audioanrufe von Computern oder Mobiltelefonen beibehalten möchten, beenden Sie den Anruf von Ihrem Computer oder Mobiltelefon, entfernen Sie jedoch nicht das Computer-Telefoniekabel oder das Mobiltelefonkabel. Ihr Konferenztelefon zeigt immer eine Audioquelle an (Von:PC-/Mobil-Audio), wenn eines der Kabel mit Ihrem Telefon verbunden ist.

Benutzerhandbuch für das Polycom SoundStation IP 7000-Telefon, angeschlossen an ein Polycom HDX-System in nicht unterstützten VoIP-Umgebungen

# **Sicherheitshinweise**

#### **Serviceverträge**

Informieren Sie sich bei einem von Polycom autorisierten Händler über Serviceverträge, die für Ihr Produkt verfügbar sind.

#### **Anzuwendendes Recht**

Diese eingeschränkte Garantie und Haftungsbeschränkung unterliegt den Gesetzen des Staates Kalifornien, USA, sowie den Gesetzen der USA, wobei die Konflikte der rechtlichen Prinzipien ausgeschlossen werden. Die United Nations Convention on Contracts for the International Sale of Goods (Übereinkommen der Vereinten Nationen über Verträge über den internationalen Warenkauf) wird hiermit vollständig für die Anwendung auf diese eingeschränkte Garantie und Haftungsbeschränkung ausgeschlossen.

Alle Rechte gemäß den Bestimmungen international geltender und pan-amerikanischer Copyright-Vereinbarungen vorbehalten. Ohne die ausdrückliche schriftliche Genehmigung von Polycom, Inc. darf kein Teil des Inhalts dieses Handbuchs in irgendeiner Form oder mit Hilfe irgendeines Mediums teilweise oder ganz kopiert, reproduziert oder übertragen werden oder in eine andere Sprache oder ein anderes Format übersetzt werden. Das Entfernen von Produktkennzeichen, Copyright oder anderer Hinweise (oder dessen Billigung) ist nicht gestattet.

#### **Haftungsbeschränkungen**

HAFTUNGSBESCHRÄNKUNG. POLYCOM SCHLIESST IM VOLLEN GESETZLICH ZULÄSSIGEN UMFANG DIE HAFTUNG SEITENS POLYCOM UND DESSEN LIEFERANTEN FÜR NEBEN- UND FOLGESCHÄDEN, FÜR INDIREKTE UND BESONDERE SCHÄDEN SOWIE STRAFSCHADENSERSATZ AUS, UND HAFTET NICHT FÜR SCHADENSERSATZFORDERUNGEN FÜR ENTGANGENEN GEWINN ODER ENTGANGENE GESCHÄFTE, FÜR INFORMATIONS- UND DATENVERLUST UND JEGLICHEN ANDERWEITIGEN FINANZIELLEN VERLUST, DER DURCH ODER IN VERBINDUNG MIT VERKAUF, INSTALLATION, WARTUNG, GEBRAUCH, LEISTUNG ODER BETRIEBSAUSFALL SOWIE BETRIEBSUNTERBRECHUNG DER PRODUKTE ENTSTANDEN IST, SELBST WENN POLYCOM ODER DESSEN AUTORISIERTE HÄNDLER AUF DIE MÖGLICHKEIT SOLCHER SCHADENSERSATZFORDERUNGEN HINGEWIESEN WORDEN SIND, UND BESCHRÄNKT SEINE HAFTUNG AUF REPARATUR, ERSATZ ODER RÜCKERSTATTUNG DES KAUFPREISES NACH EIGENEM ERMESSEN. FALLS EINES DER OBEN GEWÄHRTEN RECHTSMITTEL UNWIRKSAM IST, SO BERÜHRT DIES DIE WIRKSAMKEIT DER HAFTUNGSKLAUSEL IM ÜBRIGEN NICHT.

Benutzerhandbuch für das Polycom SoundStation IP 7000-Telefon, angeschlossen an ein Polycom HDX-System in nicht unterstützten VoIP-Umgebungen

#### **Eingeschränkte Garantie und Haftungsausschluss von Polycom**

EINGESCHRÄNKTE GARANTIE: Polycom gewährleistet dem Endbenutzer ("Kunde") für die Dauer eines Jahres ab Kaufdatum, dass dieses von Polycom oder einem autorisierten Händler erworbene Produkt bei ordnungsgemäßer Handhabung frei von Mängeln (Material- bzw. Herstellerfehler) ist.

Polycom erhebt auf Grundlage dieser Garantie einzig die ausdrückliche Verpflichtung, nach eigener Wahl und auf eigene Kosten, das mangelhafte Produkt oder Teile davon zu reparieren, dem Kunden einen entsprechenden Ersatz zur Verfügung zu stellen oder, wenn keine der vorgenannten Optionen in zumutbarer Weise durchgeführt werden kann, aufgrund eigener Entscheidungen dem Kunden den für das fehlerhafte Produkt bezahlten Kaufpreis zurückzuerstatten. Alle ersetzten Produkte gehen in den Besitz von Polycom über. Die ersetzten Produkte oder Bauteile können neu oder überholt sein.

Polycom übernimmt für die Dauer von 90 Tagen ab Versand eine Garantie für ersetzte oder instandgesetzte Produkte. Ist die ursprüngliche Garantiefrist länger, so gilt die längere Frist. An Polycom zurückgegebene Produkte müssen frankiert und für einen sicheren Transport entsprechend verpackt zurückgesendet werden. Es wird empfohlen, das Paket zu versichern oder mit einer Versandart zu versenden, die das Nachverfolgen des Pakets erlaubt. Die Verantwortung für Verlust oder Beschädigung geht erst dann auf Polycom über, wenn das zurückgesendete Produkt bei Polycom eingegangen ist. Instandgesetzte oder ersetzte Produkte werden von Polycom auf eigene Kosten und spätestens 30 Tage nach Erhalt der schadhaften Produkte an den Kunden versandt. Polycom haftet für Schäden jeglicher Art, bis das Produkt vom Kunden in Empfang genommen wurde.

#### **Ausschlussbedingungen**

Polycom übernimmt unter dieser eingeschränkten Garantie keine Haftung, wenn Tests und Untersuchungen ergeben, dass der angegebene Defekt oder die Fehlfunktion des Produkts nicht vorhanden oder auf folgende Gründe zurückzuführen ist:

- Nichteinhaltung der Installations-, Betriebs- oder Wartungsanweisungen von Polycom;
- Unbefugte Produktmodifikationen oder -änderungen;
- Nichtautorisierten Gebrauch von Dienstleistungen in Telefonnetzen unter Verwendung des Produkts;

• Unsachgemäßen Gebrauch, Missbrauch, fahrlässiges Verhalten oder Unterlassungen seitens des Kunden oder Personen unter dessen Aufsicht; oder

• Handlungen Dritter, höhere Gewalt, sonstige unvorhersehbare Ereignisse, Feuer, Blitzschlag, Strom- oder Spannungsstöße oder andere Gefahrenquellen.

#### **Gewährleistungsbeschränkung**

WENN EIN POLYCOM-PRODUKT NICHT WIE OBEN GEWÄHRLEISTET FUNKTIONIERT, IST DAS AUSSCHLIESSLICHE RECHTSMITTEL, DAS DEM KUNDEN IM FALLE EINER GARANTIEVERLETZUNG ZUR VERFÜGUNG STEHT, DER ERSATZ ODER DIE REPARATUR DES PRODUKTS ODER DIE RÜCKERSTATTUNG DES BEZAHLTEN KAUFPREISES NACH ERMESSEN VON POLYCOM. DIE VORANGEGANGENEN GARANTIEN UND ENTSCHÄDIGUNGEN SIND DIE EINZIGEN IM GESETZLICH ZULÄSSIGEN RAHMEN UND ERSETZEN ALLE ANDEREN GARANTIEN; AUSDRÜCKLICH ODER IMPLIZIERT, ENTWEDER DURCH FAKTEN ODER DURCH ANWENDUNG DER GESETZE, RECHTLICH ODER AUF ANDERE WEISE, EINSCHLIESSLICH GARANTIEN, BEDINGUNGEN BEZÜGLICH DER MARKTFÄHIGKEIT, EIGNUNG FÜR EINEN BESTIMMTEN ZWECK, ZUFRIEDENSTELLENDE QUALITÄT, ÜBEREINSTIMMUNG MIT DER BESCHREIBUNG UND NICHTVERLETZUNG VON RECHTEN DRITTER, WAS HIERMIT AUSDRÜCKLICH AUSGESCHLOSSEN WIRD. POLYCOM ÜBERNIMMT WEDER SELBST HAFTUNGEN, NOCH BERECHTIGT ES ANDERE PERSONEN DAZU, WEITERGEHENDE HAFTUNGEN BEZÜGLICH DES VERKAUFS, DER INSTALLATION, WARTUNG ODER VERWENDUNG SEINER PRODUKTE ZU ÜBERNEHMEN.

#### **Sicherheit und Konformität**

#### **Abschnitt 15 der FCC-Richtlinien**

Dieses Gerät entspricht den Anforderungen von Abschnitt 15 der FCC-Richtlinien. Der Betrieb des Geräts unterliegt den beiden folgenden Bedingungen:

1. Dieses Gerät darf keine Funkstörungen verursachen.

2. Das Gerät muss jegliche empfangenen Funkstörungen akzeptieren, einschließlich solcher, die den Betrieb auf unerwünschte Weise beeinflussen.

#### **Digitales oder Peripheriegerät der Klasse A**

Hinweis: Dieses Gerät wurde geprüft und erfüllt die Grenzwertbestimmungen für Digitalgeräte der Klasse B gemäß Abschnitt 15 der FCC-Richtlinien (Federal Communications Commission). Diese Grenzwerte sind festgelegt worden, um einen angemessenen Schutz vor Funkstörungen bei Installation in Industriegebieten zu gewährleisten. Dieses Gerät erzeugt und verwendet Hochfrequenzstrom und kann Hochfrequenzenergie abstrahlen. Wenn das Gerät nicht gemäß den Anleitungen installiert und betrieben wird, kann es Funkstörungen verursachen. Der Betrieb dieses Gerät in einem Wohngebiet verursacht wahrscheinlich Funkstörungen. In diesem Fall ist der Benutzer gefordert, diese Störungen auf eigene Kosten zu beseitigen.

#### **Änderungen**

In Übereinstimmung mit Abschnitt 15 der FCC-Richtlinien wurde der Benutzer darüber belehrt, dass jedwede Änderung oder Modifikation, die nicht ausdrücklich von Polycom, Inc. genehmigt wurde, die Betriebserlaubnis außer Kraft setzt. Dieses Gerät darf nicht mit Münzfernsprechern oder Mehrteilnehmerleitungen ("Party Lines") betrieben werden.

#### **Installationsanweisungen**

Die Installation muss in Übereinstimmung mit allen relevanten nationalen Verdrahtungsvorschriften erfolgen.

L'Installation doit être exécutée conformément à tous les règlements nationaux applicable au filage électrique.

Bei der Verwendung von Power-over-Ethernet (PoE) dürfen die Geräte nur an PoE-Netzwerke ohne Verbindungen zu einer externen Stromquelle angeschlossen werden.

#### **Stecker als Trennvorrichtung**

Die Steckdose, an die diese Vorrichtung angeschlossen wird, muss in der Nähe der Geräte installiert und jederzeit problemlos zugänglich sein.

La prise électrique à laquelle l'appareil est branché doit être installée près de l'équipement et doit toujours être facilement accessible.

#### **IC-Hinweis (nur Kanada)**

Dieses digitale Gerät der Klasse [A] erfüllt alle Anforderungen der kanadischen Vorschrift ICES-003.

Cet appareil numérique de la classe [A] est conforme à la norme NMB-003 du Canada.

#### **CE und VCCI-Kennzeichnung**

Das Gerät SoundPoint IP 7000-Telefon ist mit der CE-Kennzeichnung versehen. Diese Kennzeichnung entspricht den Richtlinien EC 2006/95/ED und 2004/108/EC. Ein vollständiges Exemplar der Konformitätserklärung erhalten Sie von Polycom Ltd., 270 Bath Road, Slough, Berkshire, SL1 4DX, UK.

この装置は、 クラスA 情報技術装置です。この装置を家庭環境で使用すると 電波妨害を引き起こすことがあります。この場合には使用者が適切な対策を 講ずるよう要求されることがあります。 VCCI-A

Benutzerhandbuch für das Polycom SoundStation IP 7000-Telefon, angeschlossen an ein Polycom HDX-System in nicht unterstützten VoIP-Umgebungen

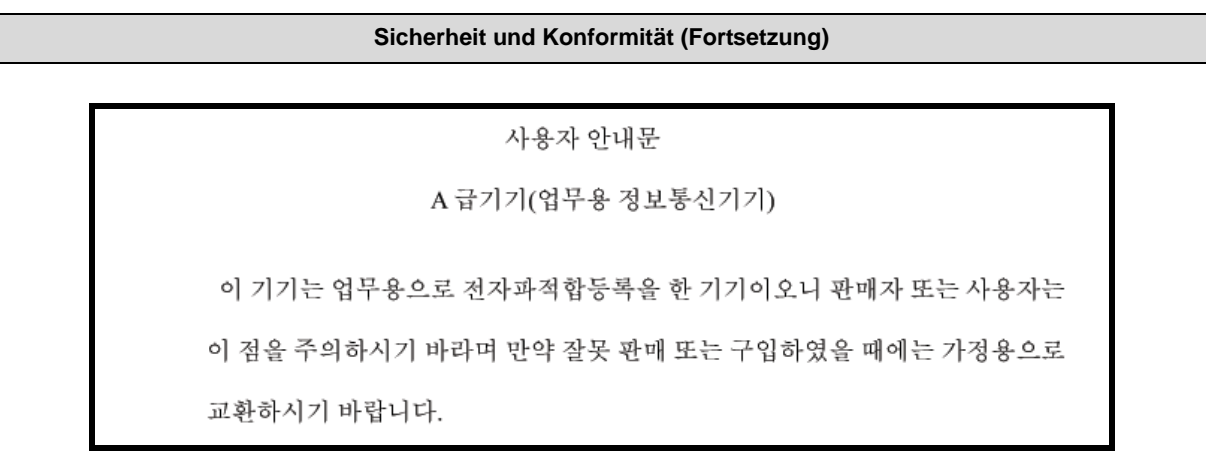

#### **WARNUNG Elektrische Sicherheit**

Schließen Sie SELV-Stromkreise (Safety Extra Low Voltage) nicht an TNV-Stromkreise (Telekonferenzstationsnetzwerk) an, um Stromschläge zu verhindern. LAN-Anschlüsse weisen SELV-Stromkreise auf und WAN-Anschlüsse weisen TNV-Stromkreise auf. Für einige LAN- und WAN-Anschlüsse werden jeweils RJ-45-Steckverbindungen verwendet. Gehen Sie vorsichtig vor, wenn Sie die Kabel anschließen.

Dieses Produkt besitzt eine Nennspannung von 48 V Gleichstrom und einen Nennstrom von 0,375 A. Wenn das Gerät mit dem optionalen externen Netzteil verwendet wird, muss es sich bei der Stromversorgung um eine Stromversorgung mit einem LPS-Ausgang handeln, der eine Nennspannung von 48 V und einen Nennstrom von mindestens 0,375 A aufweist.

#### **Russische Konformität**

Ministry of Information Technologies & Communication of the Russian Federation - Declaration of Conformity DoC # СПД-1918. Expiry 03/28/2011.

# Index

#### **A**

Abweisen von Anrufen 9 Annehmen von Anrufen 8 Anrufe Abweisen 9 Annehmen 8 Beenden 8, 11 Tätigen 3 Anruflisten, verwenden 6 Anzeigen von Inhalten 14 Auswählentaste, Info 2

### **B**

Beenden von Anrufen 8 Beenden von Telefonkonferenzen 11, 12 Bildlauftasten, Info 2

#### **C**

Computer-Telefonieanwendungen, verwalten 14 Computer-Telefoniekabel 14

#### **D**

Diplay-Taste "Info" 12 Display-Taste "Abweisen" 9 Display-Taste "Beenden" 8, 11, 12 Display-Taste "Inhalt" 14 Display-Taste "Tel hinz." 10 Display-Taste "Telefon" 4 Display-Taste "Video +" 10 Display-Taste "Video" 4 Display-Tasten, Info 2

#### **E**

Einbinden von Teilnehmern in Telefonkonferenzen 10 Entfernen von Telefonkonferenzteilnehmern 12

### **I**

Inhalte, anzeigen 14 IP-Adressen, wählen 4

**K**

Kontaktverzeichnis, wählen über 6

#### **L**

Lautsprecherlautstärke, anpassen 13 Lautstärke, anpassen 12 Liste "Empfangene Anrufe", Zugriff 3 Liste "Verpasste Anrufe", Zugriff 3

#### **M**

Mikrofone, stummschalten 12, 13 Mikrofonerweiterungen, stummschalten 13 Mobile Audiodaten, verwalten 14 Mobiltelefone, verwalten 14 Mobiltelefonkabel 14

#### **P**

Polycom HDX-Mikrofon-Array, stummschalten 13 Polycom HDX-Systeme, Kompatibilität iii

### **S**

Schnellwahlen, verwenden 6, 7 Schnellwahlliste, Zugriff 3 Stummschalten von Mikrofonen 12 Stummschalttaste, verwenden 13

#### **T**

Tätigen von Anrufen 3 Telefonkonferenzen Beenden 11, 12 Einrichten 10 Hinzufügen von Teilnehmern 10 Über 9 Verwalten 12 Telefonkonferenzteilnehmer, entfernen 12 **U**

URLs, wählen 4

**V**

Verwalten von Telefonkonferenzen 12 Verzeichnisse, verwenden 6

**W**

Wählen von IP-Adressen und URLs 4 Wiederwahltaste, verwenden 6, 8

Index – 2

# Lizenzvertrag für Endverbraucher für Polycom®- **Software**

Dieser Lizenzvertrag für Endverbraucher ("Vertrag") ist ein rechtsgültiger Vertrag zwischen Ihnen (einer natürlichen oder juristischen Person) und Polycom, B.V für das von Polycom B.V in Europa, dem Mittleren und Nahen Osten, Afrika und dem asiatisch-pazifischen Raum lizenzierte Polycom-Softwareprodukt oder für das von Polycom, Inc. in der restlichen Welt lizenzierte Polycom-Softwareprodukt (zusammen "Polycom"). Das Softwareprodukt enthält die im Lieferumfang enthaltene Computersoftware und ggf. dazugehörige Medien, gedruckte Materialien sowie Online- oder elektronische Dokumentation ("Softwareprodukt"). Durch Klicken auf "Ich stimme zu" oder durch Installieren, Kopieren oder Verwenden des Softwareprodukts akzeptieren Sie die Bedingungen dieses Vertrags und erkennen ihn als verbindlich an. Sollten Sie den Bedingungen dieses Vertrags nicht zustimmen, sind Sie nicht berechtigt, das Softwareprodukt zu installieren oder zu verwenden. Geben Sie in diesem Fall das Produkt gegen Rückerstattung des Preises der Stelle zurück, bei der Sie das Produkt erworben haben.

Die Software ist durch Urheberrechte und internationale Urheberrechtsverträge sowie durch andere Gesetze und Verträge über geistiges Eigentum geschützt. Das Softwareprodukt wird an Sie lizenziert, nicht verkauft, und die Verwendung unterliegt den Bestimmungen dieses Lizenzvertrags.

## **1. LIZENZGEWÄHRUNG.**

Polycom gewährt Ihnen im Rahmen dieses Vertrags eine nicht ausschließliche Lizenz zum Installieren und Verwenden des Softwareprodukts, das dem Polycom-Produkt, das das Softwareprodukt (das "Produkt") enthält oder verwendet, beiliegt. Sie dürfen das Softwareprodukt nur in Verbindung mit dem Produkt verwenden. Sie sind nicht berechtigt, das Softwareprodukt zu verleasen, zu vermieten, zu vertreiben oder eine Unterlizenz für das Softwareprodukt zu vergeben oder das Softwareprodukt mit mehreren Benutzern zusammen oder in einer anderen unzulässigen Art und Weise zu verwenden. Weiterhin wird Ihnen keine Lizenz als visuell lesbarer Code des Softwareprodukts (Quellcode) gewährt. Mit Ausnahme der unten dargelegten Sachverhalte werden Ihnen im Rahmen dieses Lizenzvertrags keine Patent- oder Urheberrechte, Geschäftsgeheimnisse, Marken oder andere Rechte hinsichtlich des Softwareprodukts gewährt.

## **2. BESCHREIBUNG ANDERER RECHTE UND BESCHRÄNKUNGEN.**

**2.1 Beschränkungen im Hinblick auf Zurückentwicklung (Reverse Engineering), Dekompilierung und Disassemblierung.** Sie sind nicht berechtigt, die Software zurückzuentwickeln, zu dekompilieren oder zu disassemblieren, es sei denn, dass (und nur insoweit) dies ungeachtet dieser Einschränkung durch das anwendbare Recht ausdrücklich gestattet ist. Das Softwareprodukt wird als einzelnes Produkt lizenziert. Die Komponenten des Produkts dürfen nicht separat für mehr als ein Produkt verwendet werden.

**2.2 Sicherung.** Sofern dies nicht ausdrücklich in diesem Vertrag geregelt ist, dürfen Sie das Softwareprodukt nicht kopieren. Sie dürfen jedoch zu Sicherungszwecken eine Kopie des Softwareprodukts anfertigen und, sofern anwendbar, außerdem eine Kopie einer vorherigen Version. Diese Kopie darf jedoch nur für den Fall verwendet werden, dass das Originalsoftwareprodukt beschädigt ist. Alle Kopien des Softwareprodukts müssen mit den Eigentümerhinweisen, die sich auf dem Original-Softwareprodukt befinden, gekennzeichnet sein. Sie sind nicht berechtigt, die dem Softwareprodukt beiliegende ergänzende Dokumentation zu reproduzieren.

**2.3 Änderungen.** Sie sind nicht berechtigt, das Softwareprodukt zu verändern, zu übersetzen oder davon abgeleitetes Material zu erstellen.

**2.4 Eigentümerhinweise.** Sie sind nicht berechtigt, Eigentümerhinweise auf oder im Softwareprodukt oder der Begleitdokumentation zu entfernen oder zu verbergen.

**2.5 Softwareübertragung.** Sie sind berechtigt, alle Ihre Rechte aus diesem Vertrag dauerhaft zu übertragen, vorausgesetzt Sie behalten keine Kopien zurück, Sie übertragen das vollständige Softwareprodukt (einschließlich aller Komponenten, der Medien und des gedruckten Materials, aller Updates sowie dieses Vertrags und, sofern vorhanden, des Echtheitszertifikats), und der Empfänger stimmt den Bedingungen dieses Vertrags zu. Sofern es sich bei dem Softwareprodukt um ein Update handelt, muss jede Übertragung auch alle vorherigen Versionen des Softwareprodukts umfassen. Ist jedoch das Softwareprodukt in irgendeiner Weise als "Nicht zum Weiterverkauf bestimmt" oder mit "Not for Resale (NFR)" gekennzeichnet, darf das Softwareprodukt weder gegen Entgelt verkauft noch anderweitig übertragen werden.

**2.6 Urheberrecht.** Das Eigentum und das Urheberrecht an dem Softwareprodukt (einschließlich, ohne darauf beschränkt zu sein, aller in dem Softwareprodukt enthaltenen Bilder, Fotos, Animationen, Videos, Audiomaterial, Musik, Text und "Applets"), dem gedruckten Begleitmaterial und sämtlichen Kopien des Softwareprodukts liegen bei Polycom oder dessen Lieferanten. Die Software ist durch das Urheberrecht und Bestimmungen internationaler Verträge geschützt. Das Eigentum, Eigentumsrechte und die gewerblichen Schutzrechte an dem Softwareprodukt verbleiben bei Polycom oder deren Lieferanten. Das Eigentum sowie verwandte Rechte an den durch das Softwareprodukt zugänglichen Inhalten liegt bei den jeweiligen Eigentümern der Inhalte und ist möglicherweise durch anwendbares Recht geschützt. Dieser Vertrag verleiht Ihnen keinerlei Rechte an solchen Inhalten.

**2.7 Vertrauliche Informationen.** Das Softwareprodukt enthält wertvolle Eigentümerinformationen und Geschäftsgeheimnisse von Polycom und dessen Lieferanten und Sie sind verpflichtet, die erforderlichen Schritte zu unternehmen, um die Geheimhaltung des Softwareprodukts zu gewährleisten und eine Offenlegung sowie unzulässige Verwendung des Softwareprodukts zu verhindern.

**2.8 Dual-Media-Software.** Sie können das Softwareprodukt auf verschiedenen Medien erhalten. Unabhängig von dem Typ oder der Größe des Mediums, das Sie erhalten, dürfen Sie nur das für Ihr einzelnes Produkt am besten geeignete Medium verwenden. Sie sind nicht berechtigt, das andere Medium auf einem anderen Produkt zu verwenden oder zu installieren.

**2.9 Vorbehalt.** Polycom behält sich alle Rechte an dem Softwareprodukt vor, die Ihnen im Rahmen dieses Vertrags nicht ausdrücklich gewährt werden.

### **3. SUPPORT-DIENSTLEISTUNGEN.**

Polycom kann Ihnen Support-Dienstleistungen für das Softwareprodukt anbieten ("Support-Dienstleistungen"). Die Nutzung der Support-Dienstleistungen unterliegt den Polycom-Richtlinien und Programmen, die in den von Polycom bereitgestellten Materialien aufgeführt sind. Jedweder ergänzender Softwarecode, der Ihnen als Bestandteil der Support-Dienstleistungen bereitgestellt wird, gilt als Bestandteil des Softwareprodukts und unterliegt den Bedingungen dieses Vertrags. Die technischen Informationen, die Sie im Rahmen der Support-Dienstleistungen an Polycom übermitteln, dürfen von Polycom für geschäftliche Zwecke, einschließlich für den Produktsupport und die Produktentwicklung verwendet werden. Polycom verwendet diese technischen Informationen in keiner Form, um Sie zu identifizieren.

## **4. KÜNDIGUNG.**

Ungeachtet anderer Rechte ist Polycom berechtigt, diesen Vertrag zu kündigen, wenn Sie gegen die Bestimmungen dieses Vertrags verstoßen. In einem solchen Fall sind Sie verpflichtet, alle Kopien und alle Bestandteile der Software zu vernichten. Sie können diesen Vertrag jederzeit kündigen, indem Sie das Softwareprodukt und alle Bestandteile dessen vernichten.

## **5. UPDATES.**

Wenn das Softwareprodukt als ein Update gekennzeichnet ist, müssen Sie über eine ordnungsgemäße Lizenz zur Verwendung des Softwareprodukts verfügen, das von Polycom als für das Update geeignet anerkannt wird, um das Softwareprodukt verwenden zu dürfen. Ein als Update gekennzeichnetes Softwareprodukt ersetzt und/oder ergänzt die Software, die die Basis für das Update bildet. Das daraus resultierende aktualisierte Softwareprodukt darf nur gemäß den Bestimmungen dieses Vertrags verwendet werden. Wenn es sich bei dem Softwareprodukt um ein Update einer Komponente eines Softwarepakets handelt, das Sie als Einzelprodukt lizenziert haben, darf das Softwareprodukt einzig als Teil dieses Softwarepakets verwendet werden und nicht separat für die Verwendung auf mehr als einem Computer.

# **6. GEWÄHRLEISTUNG UND GEWÄHRLEISTUNGSAUSSCHLÜSSE.**

**6.1 Beschränkte Gewährleistung.** Polycom gewährleistet, dass (a) das Softwareprodukt für einen Zeitraum von neunzig (90) Tagen ab Erhalt der Software entsprechend den Angaben im Begleitmaterial funktioniert und dass (b) die Support-Dienstleistungen entsprechend den Ihnen von Polycom bereitgestellten anwendbaren schriftlichen Materialien angeboten werden und dass sich die Mitarbeiter des technischen Supports von Polycom in wirtschaftlich angemessener Weise darum bemühen werden, eventuelle Probleme zu lösen. Polycom gewährleistet nicht, dass das Softwareprodukt ohne Unterbrechung und ohne jeden Fehler verwendet werden kann oder dass alle Fehler in dem Softwareprodukt behoben werden. Polycom ist im Rahmen dieser ausdrücklichen Gewährleistung einzig dazu verpflichtet, für ein eventuell defektes Softwareprodukt nach eigenem Ermessen und auf eigene Kosten den von Ihnen gezahlten Kaufpreis zurückzuerstatten oder defekte Medien durch Software zu ersetzen, die den von Polycom veröffentlichten Spezifikationen entspricht. Im Falle einer Rücksendung muss das defekte Softwareprodukt zusammen mit einer Kopie Ihres Kaufbelegs an Polycom zurückgeschickt werden. Für jegliche Ersatzsoftware gilt die Gewährleistung für den verbleibenden Gewährleistungszeitraum oder dreißig (30) Tage, je nachdem, welcher Zeitraum länger ist.

**6.2 Beschränkte Gewährleistung.** Wenn ein Polycom-Produkt nicht wie oben garantiert funktioniert, ist die einzige Entschädigung für den Kunden bei einer Verletzung dieser Gewährleistung der Ersatz oder die Erstattung des Kaufpreises. Dies liegt im Ermessen von Polycom. DIE VORANGEGANGENEN GARANTIEN UND ENTSCHÄDIGUNGEN SIND DIE EINZIGEN IM GESETZLICH ZULÄSSIGEN RAHMEN UND ERSETZEN ALLE ANDEREN GARANTIEN; AUSDRÜCKLICH ODER IMPLIZIERT, ENTWEDER DURCH FAKTEN ODER DURCH ANWENDUNG DER GESETZE, RECHTLICH ODER AUF ANDERE WEISE, EINSCHLIESSLICH GARANTIEN, BEDINGUNGEN BEZÜGLICH DER MARKTFÄHIGKEIT, EIGNUNG FÜR EINEN BESTIMMTEN ZWECK, ZUFRIEDENSTELLENDE QUALITÄT, ÜBEREINSTIMMUNG MIT DER BESCHREIBUNG UND NICHTVERLETZUNG VON RECHTEN DRITTER, WAS HIERMIT AUSDRÜCKLICH AUSGESCHLOSSEN WIRD. POLYCOM ÜBERNIMMT WEDER SELBST HAFTUNGEN, NOCH BERECHTIGT ES ANDERE PERSONEN DAZU, WEITERGEHENDE HAFTUNGEN BEZÜGLICH DES VERKAUFS, DER INSTALLATION, WARTUNG ODER VERWENDUNG DIESES SOFTWAREPRODUKTS ZU ÜBERNEHMEN.

IM RAHMEN DIESER GEWÄHRLEISTUNG HAFTET POLYCOM NICHT FÜR MISSBRÄUCHLICHE VERWENDUNG, FAHRLÄSSIGKEIT, UNSACHGEMÄSSE INSTALLATION ODER TESTS, UNZULÄSSIGE VERSUCHE, DAS PRODUKT ZU ÄNDERN ODER ANDERE SCHÄDEN, DIE AUSSERHALB DER BEABSICHTIGTEN VERWENDUNG ODER DURCH UNFALL, BRAND, BLITZSCHLAG, STROMAUSFÄLLE, ANDERE GEFAHREN ODER DURCH HÖHERE GEWALT BEIM TESTEN UND UNTERSUCHEN ENTSTANDEN SIND.

# **7. HAFTUNGSBESCHRÄNKUNG.**

IM GRÖSSTMÖGLICHEN, DURCH DAS ANWENDBARE RECHT GESTATTETEN UMFANG KÖNNEN POLYCOM ODER DESSEN LIEFERANTEN AUF KEINEN FALL FÜR BESONDERE, ZUFÄLLIG ENTSTANDENE ODER INDIREKTE SCHÄDEN ODER FOLGESCHÄDEN GLEICH WELCHER ART (EINSCHLIESSLICH, ABER NICHT BESCHRÄNKT AUF SCHÄDEN AUS ENTGANGENEM GEWINN; BETRIEBSUNTERBRECHUNG, VERLUST VON GESCHÄFTLICHEN INFORMATIONEN ODER ANDERE MATERIELLE VERLUSTE) HAFTBAR GEMACHT WERDEN, DIE DURCH DIE VERWENDUNG BZW. UNMÖGLICHKEIT DER VERWENDUNG DES SOFTWAREPRODUKTS BZW. DER BEREITSTELLUNG ODER UNMÖGLICHKEIT DER BEREITSTELLUNG VON SUPPORT-DIENSTLEISTUNGEN ENTSTANDEN SIND. DIES GILT AUCH DANN, WENN POLYCOM ZUVOR AUF DIE MÖGLICHKEIT SOLCHER SCHÄDEN HINGEWIESEN WURDE. POLYCOM HAFTET IN JEDEM FALL HÖCHSTENS BIS ZU DEM BETRAG, DEN SIE TATSÄCHLICH FÜR DAS SOFTWAREPRODUKT BEZAHLT HABEN ODER 5,00 USD, VORAUSGESETZT JEDOCH, SOFERN SIE MIT POLYCOM EIN SUPPORT-DIENSTLEISTUNGSVERTRAG ABGESCHLOSSEN HABEN, DASS DIE GESAMTE HAFTUNG VON POLYCOM HINSICHTLICH SUPPORT-DIENSTLEISTUNGEN DIESEM VERTRAG UNTERLIEGT.

## **8. AUSSCHLUSS.**

In manchen Ländern, Bundesstaaten oder Provinzen ist ein Ausschluss oder eine Begrenzung der stillschweigenden Gewährleistungen oder eine Begrenzung der Haftung für zufällige Schäden oder Mangelfolgeschäden für bestimmte an Kunden gelieferte Produkte oder eine Haftungsbeschränkung für Personenschäden nicht zulässig. In diesen Fällen sind die oben angeführten Beschränkungen und Ausschlüsse möglicherweise für den Kunden nicht gültig. Wenn die implizierte Gewährleistung nicht in ihrer Gesamtheit ausgeschlossen werden dürfen, so sind sie auf die Dauer der anwendbaren, schriftlichen Gewährleistung beschränkt. Diese Gewährleistung gibt Ihnen bestimmte gesetzliche Rechte, die je nach der lokalen Gesetzgebung unterschiedlich sein können.

# **9. AUSFUHRBESCHRÄNKUNGEN.**

Das Softwareprodukt darf nicht in den folgenden Ländern heruntergeladen bzw. in diese exportiert bzw. re-exportiert werden: (i) nach (bzw. an einen Staatsangehörigen oder Einwohner von) Kuba, Nordkorea, Iran, Syrien oder in ein sonstiges Land, für das die USA Handelsbeschränkungen erlassen haben; oder (ii) an Personen, die auf der Liste des US-Finanzministeriums für Specially Designated Nationals oder auf der Table of Denial Orders des US-Handelsministeriums stehen. Durch das Herunterladen oder die Verwendung des Softwareprodukts erklären und gewährleisten Sie, dass Sie weder in einem dieser Staaten niedergelassen sind, noch unter der Kontrolle eines dieser Staaten stehen, kein Staatsangehöriger oder Einwohner eines dieser Staaten sind und nicht auf einer der oben genannten Listen geführt werden. Wenn Sie dieses Softwareprodukt außerhalb der USA erworben haben, stimmen Sie außerdem zu, das Softwareprodukt nicht entgegen den Gesetzen oder Bestimmungen des Landes, in dem Sie es erworben haben, zu exportieren bzw. zu re-exportieren.

### **10. VERSCHIEDENES.**

**10.1 Geltendes Recht.** Dieser Vertrag unterliegt den Gesetzen des Staates Kalifornien, USA, soweit sich solche Gesetze auf Verträge beziehen, die ausschließlich in Kalifornien zwischen Personen mit Wohnsitz in Kalifornien geschlossen und ausgeführt werden, sowie den Gesetzen der USA. Die United Nations Convention on Contracts for the International Sale of Goods (Übereinkommen der Vereinten Nationen über Verträge über den internationalen Warenkauf) von 1980 wird hiermit vollständig für die Anwendung auf diesen Vertrag ausgeschlossen.

**10.2 Allgemeines.** Dieser Vertrag stellt den gesamten Vertrag hinsichtlich dieser Lizenz dar und darf nur aufgrund eines schriftlichen Antrags beider Parteien geändert werden. Sollten einzelne Bestimmungen dieses Vertrags als nicht durchführbar erklärt werden, werden diese Bestimmungen nur in dem Umfang geändert, der erforderlich ist, damit die Bestimmung als durchführbar gilt.

**10.3 Kontakt.** Sollten Sie Fragen zu diesem Vertrag haben oder aus anderen Gründen mit Polycom Kontakt aufnehmen wollen, dann wenden Sie sich bitte an die für Ihr Land zuständige Polycom-Geschäftsstelle.

**10.4 Beschränkte Rechte der US-Regierung.** Die von Polycom bereitgestellte Software und Dokumentation sind "Commercial Items" (Handelswaren) im Sinne von 48 C.F.R. §2.101, bestehend aus "Commercial Computer Software" (kommerzielle Computer-Software) und "Commercial Computer Software Documentation" (Begleitmaterial zu kommerzieller Computer-Software) im Sinne von 48 C.F.R. §12.212 oder 48 C.F.R. §227.7202 wie anwendbar. Gemäß 48 C.F.R. §12.212 bzw. 48 C.F.R. §§227.7202-1 bis 227.7202-4 werden Lizenzen zu kommerzieller Computer-Software sowie kommerzieller Dokumentation zu Computer-Software an Endnutzer der amerikanischen Regierung a) nur als kommerzielle Produkte und b) nur unter Gewährung solcher Rechte, die allen anderen Endnutzern im Sinne der jeweiligen Konditionen dieses Vertrags gewährt werden, erteilt.

#### www.polycom.com

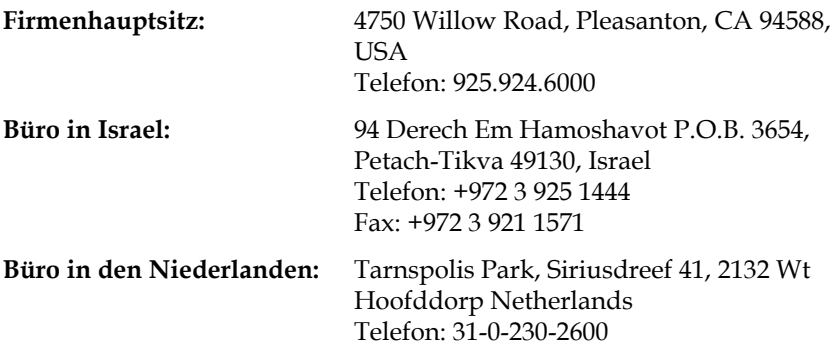